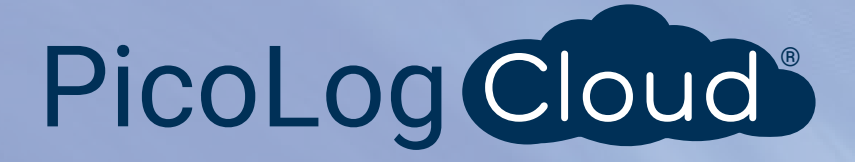

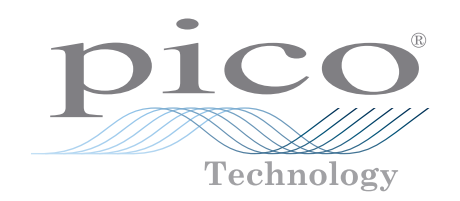

# TC-08

### Datenaufzeichnungsgerät für Thermoelemente mit 8 Kanälen

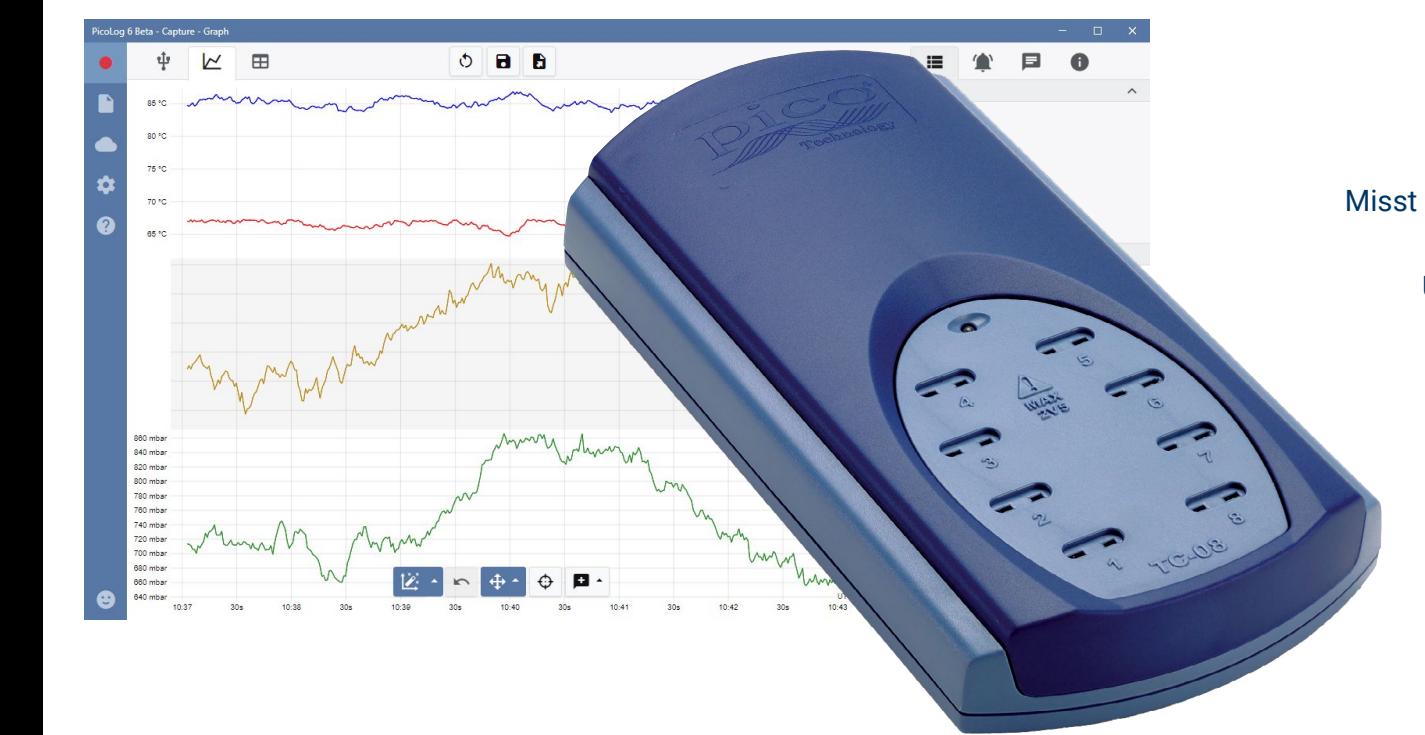

#### **Niedriger Preis und hohe Auflösung** Misst und zeichnet gleichzeitig an bis zu acht Thermoelementen auf 20-Bit-Auflösung und hohe Genauigkeit

Unterstützt alle allgemein eingesetzten Thermoelement-Typen Misst von −270 bis +1.820 °C Integrierte Kompensierung für Kaltlötstellen Bis zu 10 Messungen pro Sekunde Anschluss und Stromversorgung über USB Ausführen mehrerer Einheiten auf einem einzigen PC Wird mit PicoLog® 6 Datenerfassungssoftware und PicoSDK® geliefert.

Kompatibel mit Windows, Linux und macOS

## [www.picotech.com](http://www.picotech.com)

#### **TC-08 Datenaufzeichnungsgerät für Thermoelemente**

Das TC-08 Datenaufzeichnungsgerät für Thermoelemente bietet branchenführende Leistung und eine preisgünstige Lösung für Temperaturmessungen. Mit acht direkten Thermoelementeingängen kann das TC-08 genau und schnell messen. Zudem können Sie bis zu 20 Einheiten gleichzeitig an einem PC einsetzen. Das Aufzeichnungsgerät kann mit dem entsprechenden Thermoelement-Typ (B, E, J, K, N, R, S, T) Temperaturen von −270 bis +1.820 °C messen und aufzeichnen. Es zieht Strom aus dem USB-Anschluss Ihres Computers. Somit ist keine externe Stromversorgung nötig.

#### Großer Temperaturbereich

Das TC-08 Datenaufzeichnungsgerät für Thermoelemente wurde dafür entwickelt, große Temperaturbereiche mit einem Thermoelement zu messen, das über eine Steckverbindung für Mini-Thermoelemente verfügt. Pico stellt eine große Bandbreite geeigneter Thermoelemente bereit (vgl. **Bestellinformationen**).

Alle inzwischen geläufig eingesetzten Thermoelement-Typen werden unterstützt und gestatten einen effektiven Temperaturbereich von −270 bis +1.820 °C (der tatsächliche Temperaturbereich hängt vom jeweils eingesetzten Thermoelement ab).

Sie können ebenso den Kreislauf für die integrierte Kompensierung für Kaltlötstellen (Cold Junction Compensation, CJC) als neunten Kanal zum Messen der Raumtemperatur verwenden.

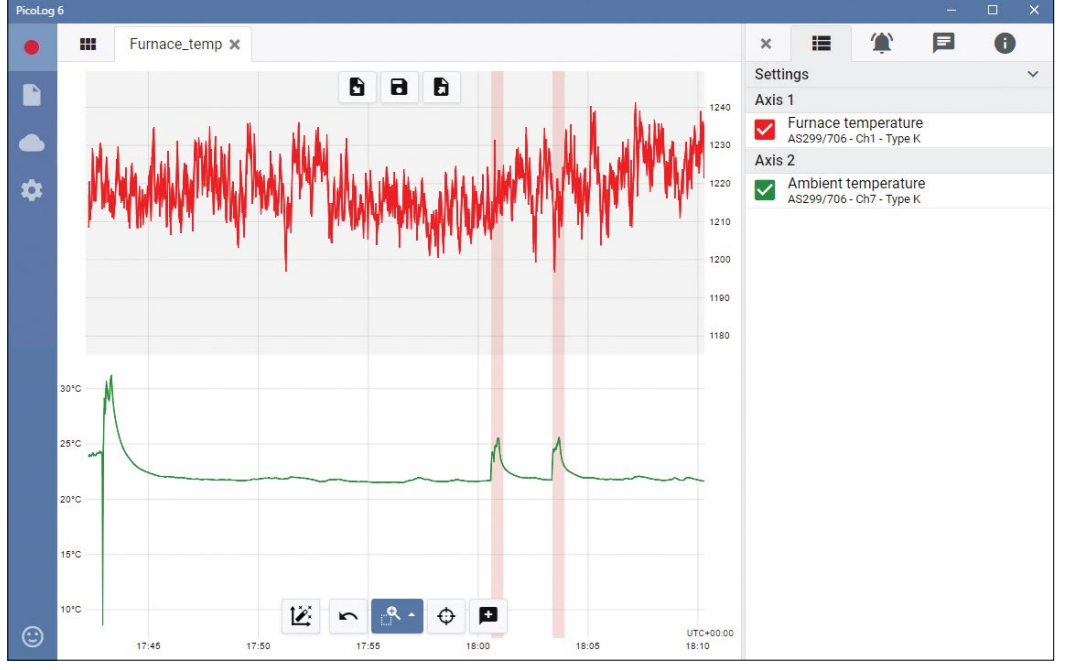

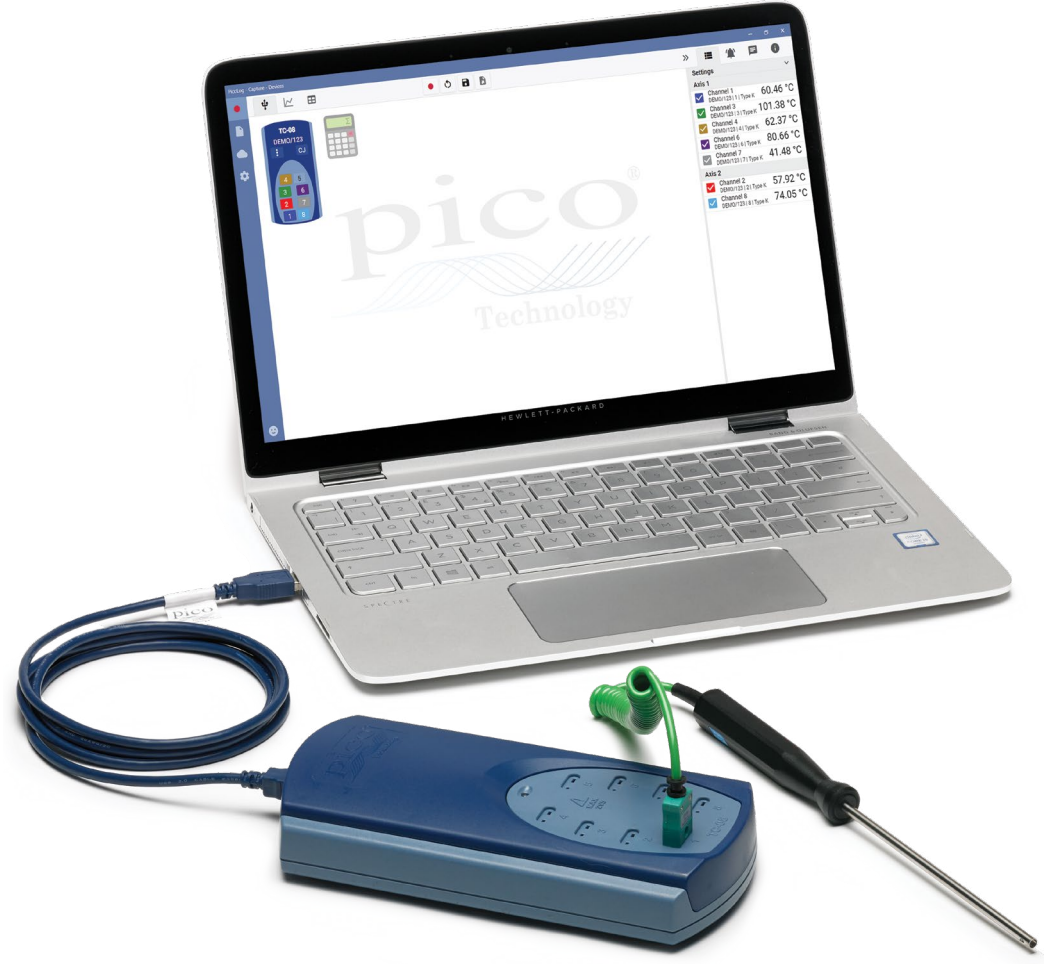

#### Schnelle und genaue Erfassung von Temperaturdaten

Mit dem TC-08 Datenaufzeichnungsgerät für Thermoelemente können Sie Temperaturmessungen sowohl schnell als auch genau ausführen.

Die kurze Umwandlungszeit des TC-08 bedeutet, dass es bis zu 10 Temperaturmessungen je Sekunde ausführen kann (CJC zählt als zusätzliche Messung), während die hohe Auflösung (20-Bit) gewährleistet, dass das TC-08 minütliche Temperaturänderungen erfassen kann. Für Thermoelemente des Typs K kann das TC-08 eine bessere Auflösung als 0,025 °C in einem Bereich von −250 bis +1.370 °C wahren.

#### **PicoLog 6-Software – von Anfang an unkompliziert**

PicoLog 6 ist ein komplettes Softwarepaket zur Datenerfassung für das TC-08 Datenaufzeichnungsgerät und vollständig kompatibel mit Windows, macOS und Linux. Durch sein klares und benutzerfreundliches Layout, das ideal für den Einsatz einer Maus oder eines Touchscreens geeignet ist, können Sie das Aufzeichnungsgerät mit PicoLog 6 einstellen und die Aufzeichnung – unabhängig von Ihrer jeweiligen Erfahrung mit Datenerfassungen – mit wenigen Mausklicks starten. Richten Sie einfache oder erweiterte Erfassungen schnell ein und zeichnen Sie Ihre Daten bequem auf, zeigen Sie diese an und analysieren Sie sie.

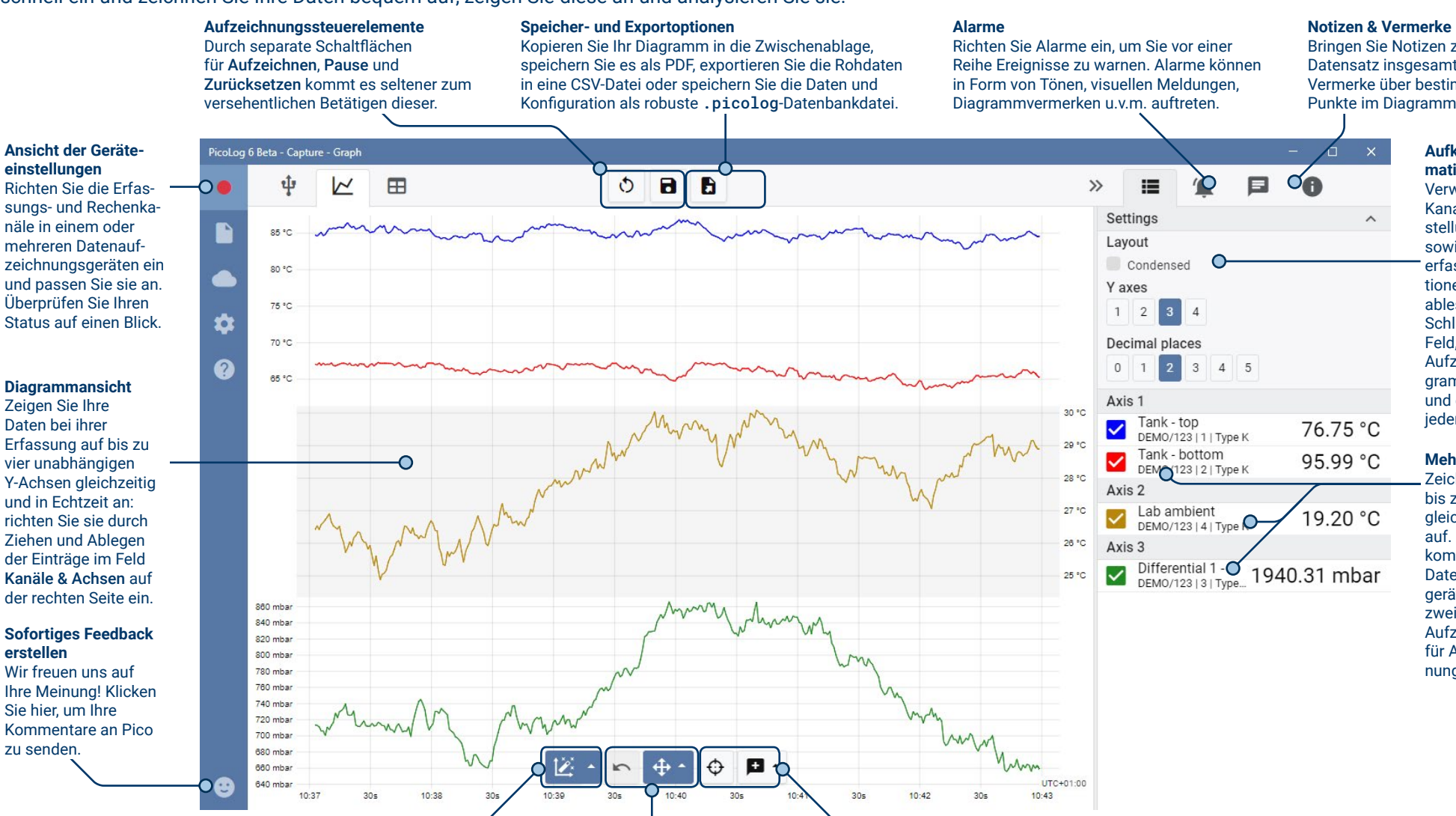

Bringen Sie Notizen zum Datensatz insgesamt oder Vermerke über bestimmte Punkte im Diagramm an.

#### **Aufklappbares Informationsfeld**

Verwalten Sie Ihre Kanal- und Achseneinstellungen, Alarme sowie Notizen und erfassen Sie Informationen in diesem leicht ablesbaren Layout. Schließen Sie das Feld, um mehr vom Aufzeichnungsdiagramm anzuzeigen, und öffnen Sie es jederzeit erneut.

#### **Mehrere Geräte**

Zeichnen Sie auf bis zu 20 Geräten gleichzeitig Daten auf. An dieser Stelle kommen drei separate Datenaufzeichnungsgeräte zum Einsatz: zwei TC-08 und ein Aufzeichnungsgerät für ADC-24-Spannungseingänge.

#### **Datenansicht**

**erstellen**

zu senden.

Zeigen Sie alle bisher erfassten Daten an oder behalten Sie dieselbe Diagrammskala bei und betrachten Sie sie, wenn neue Abtastungen aufkommen.

#### **Steuerelemente zum Betrachten und Zoomen**

Mit diesen Tools können Sie Herein- und Herauszoomen, in einer Auswahl zoomen oder einzelne Daten betrachten. Wenn Ihnen ein Fehler unterläuft, klicken Sie einfach auf Rückgängig machen.

#### **Cursors und Vermerke**

Verwenden Sie Cursors zum Hervorheben des Datenwerts und der Zeit an jedem Punkt des Diagramms oder klicken Sie auf Vermerk hinzufügen. um den jeweiligen Punkt mit einer Textnotiz zu kennzeichnen.

USB TC-08 Datenaufzeichnungsgerät für Thermoelemente

#### Einführung in die PicoLog Cloud

PicoLog Cloud baut auf dem bewährten Design von PicoLog 6 auf, PicoLog Cloud ist ein kostenloses Upgrade, das viele großartige

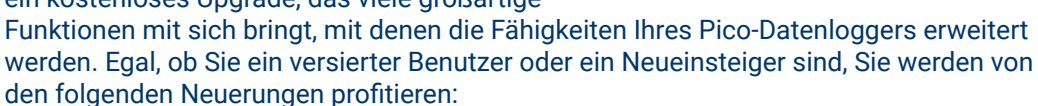

- Live-Erfassungen, die direkt in die neue PicoLog Cloud gestreamt werden
- Sichere und zuverlässige Speicherung
- Anzeige von Live-Erfassungen und gespeicherten Aufzeichnungen von einem entfernten Computer mit PicoLog Cloud, überall auf der Welt
- Anzeige von Live-Erfassungen und gespeicherten Aufzeichnungen auf einem beliebigen Gerät (Smartphone, Tablet, PC) in einem Internet-Browser
- Kostenloses PicoLog Cloud-Konto
- Kompatibilität mit allen aktuellen USB-PicoLog-Loggern und PicoScope-Echtzeitoszilloskopen
- Unkomplizierte Einrichtung ohne Änderung der Netzwerkeinstellungen
- Kontinuierliche Erfassung und Aufzeichnung mit oder ohne Netzwerkverbindung
- Quell-Clients für Windows, Linux, macOS und Raspberry Pi OS

### Streaming von Live-Erfassungen direkt in die neue PicoLog-Cloud

Mit diesem Update der PicoLog-Datenprotokollierungssoftware kann Ihr Pico-

Datenlogger bzw. -Oszilloskop nicht nur auf einer Festplatte vor Ort aufzeichnen, sondern die Aufzeichnungen jetzt auch direkt in einen sicheren Online-Cloud-Speicher streamen. Haben wir schon erwähnt, dass unser neuer Cloud-Service für alle neuen und bestehenden Kunden völlig **kostenlos** ist?

Diese neue wichtige Funktion bleibt unserer Vision von der Erschaffung eines Datenmessprogramms mit einer einfachen Benutzeroberfläche, die sowohl von technischen als auch von nicht-technischen Benutzern verwendet werden kann, treu.

PicoLog Cloud ist im Grunde die gleiche Anwendung wie zuvor, jedoch mit Verbesserungen zur Übertragung der Live-Erfassungsdaten direkt an einen entfernten PicoLog-Cloud-Bereich und zur Anzeige zusätzlich gespeicherter Aufzeichnungen in der Cloud.

#### Sichere und zuverlässige Cloud-Aufzeichnungen

Sicherheit steht bei PicoLog Cloud ganz oben auf der Prioritätenliste, und wir verwenden die neuesten und besten Sicherheitstechniken und -prozesse, damit

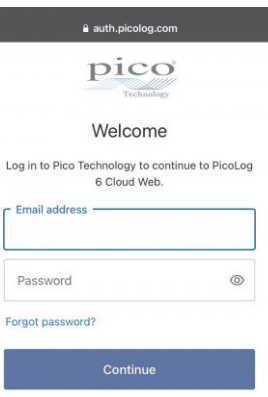

Don't have an account? Sign u

G Continue with Google Continue with Apple

Continue with Microsoft Account

PicoLog Cloud

sichergestellt ist, dass Ihre Online-Daten und Anmeldeinformationen sicher bleiben. Dazu setzt PicoLog Cloud eine Identitätsmanagementplattform ein, mit der der Login-Authentifizierungsprozess verwaltet wird, so dass Ihre Identität anonymisiert bleibt und Ihre Daten sicher erfasst und aufgezeichnet werden.

Im Alltag bedeutet dies, dass Sie sich mit Ihrer eMail und Ihrem Passwort von einem der folgenden eMail-Anbieter anmelden: Microsoft, Apple oder Google. Wenn Sie kein Konto bei einem dieser Anbieter haben, können Sie ein anonymisiertes Konto mit einer anderen eMail-Adresse erstellen. Als eine zusätzliche Sicherheitsebene können Sie ein eMail-Konto mit 2FA (Zwei-Faktor-Authentifizierung) verwenden.

Der PicoLog-Cloud-Speicher wird auf einem anderen Industriestandard-Dienst gehostet, der für seine ausgezeichnete Zuverlässigkeit und seinen globalen Zugang bekannt ist: Microsoft Azure. Das bedeutet, dass Sie sich auf die Qualität des Dienstes (Betriebszeit) verlassen können und Ihre Daten an mehreren Serverstandorten gegen einen Serverausfall abgesichert sind.

#### Live-Erfassungen und gespeicherte Aufzeichnungen überall auf der Welt ansehen

Die an Ihr(en) PC oder Laptop angeschlossenen Instrumente von Pico nutzen die Leistung des Bildschirms, des Prozessors, der Festplatte, der Tastatur und der Maus Ihres Computers bereits seit mehr als 3 Jahrzehnten. Aber was ist, wenn Sie sich nicht im selben Raum, in derselben Fabrik, Stadt oder sogar im selben Land wie Ihre Datenerfassungsgeräte befinden können?

Jetzt öffnet PicoLog Cloud ein Fenster zu Ihren Loggern und Daten und ermöglicht, dass Ihre Daten von jedem Ort der Welt aus auf andere(n) PCs angezeigt und exportiert werden. Natürlich müssen diese PCs bei Ihrem sicheren, persönlichen PicoLog Cloud-Konto angemeldet sein, damit Ihre Erfassungen und Aufzeichnungen, ob live oder gespeichert, angezeigt werden können.

Der Einfachheit halber und zur Vermeidung unerwünschter Änderungen an einer Live-Aufnahme können Erfassungseinstellungen nur in der PicoLog-Cloud-Host-App geändert werden.

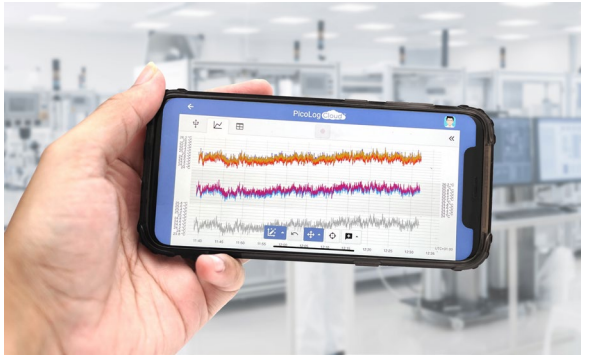

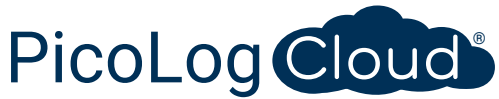

#### Kann ich die Erfassungen und Aufzeichnungen auf meinem Smartphone oder Tablet ansehen?

PicoLog 6 basiert seit jeher auf einem Framework, das Chromium (den Open-Source-Browser von Google) und Java verwendet, d.h. es ist bereits "browserfähig".

Die Benutzung ist kinderleicht! In einem beliebigen Browser die URL picolog.app aufrufen und bei Ihrem PicoLog Cloud-Konto anmelden. Dadurch erhalten Sie sofortigen und sicheren Zugriff auf alle Ihre Live-Erfassungen und gespeicherten Cloud-Aufnahmen auf jedem Smart-Gerät mit Internetanschluss, überall auf der Welt. Einige Browser wie Google Chrome und Microsoft Edge ermöglichen die ,Installation' von PicoLog Cloud als PWA (Progressive Web App), so dass es auf Ihrem Startbildschirm oder Desktop verfügbar ist und wie eine normale App funktioniert.

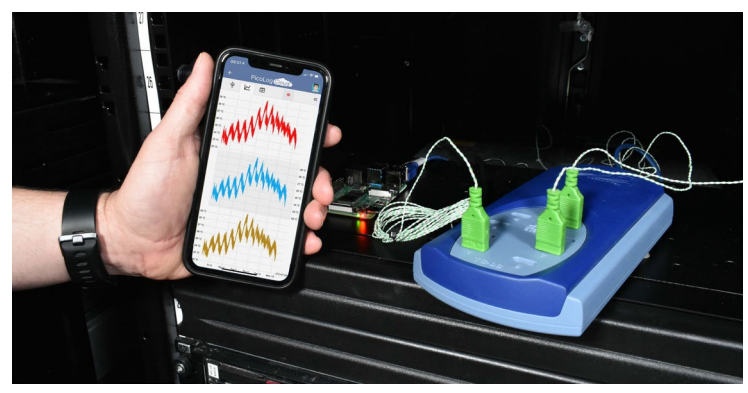

#### Kontinuierliche Erfassung und Aufzeichnung, mit oder ohne Netzwerkverbindung

Sollte Ihr Host-PC während einer Erfassung und Aufzeichnung die Netzwerkverbindung verlieren, schaltet PicoLog Cloud sofort auf die PC-eigene Festplatte um, bis die Netzwerkverbindung wiederhergestellt ist. Alle fehlenden Daten werden sofort wieder mit der Cloud synchronisiert.

Wie immer ist PicoLog 6 im lokalen Erfassungs- und Aufzeichnungsmodus mit allen PicoLog-Datenloggern und allen PicoScope-Echtzeit-Oszilloskopen (mit einer Abtastratengrenze von 1 kS/s) kompatibel. PicoLog Cloud ist mit denselben Geräten kompatibel, mit der Ausnahme, dass die Abtastrate auf 1 S/s pro Kanal begrenzt ist.

#### Live Cloud-Erfassungsdaten zu Ihrer Anwendung mit einer API streamen

Die Übertragung der aufgezeichneten Daten von einer Datenlogger-Software-Anwendung zu einem Programm eines Drittanbieters, während die Erfassung läuft, ist einer der

am längsten bestehenden Kundenwünsche; dessen Implementierung war bis jetzt sehr schwierig. Da die Daten von PicoLog Cloud auf einem Server gespeichert sind, haben wir eine einfache serverseitige API entwickelt, mit der Programmierer die Live-Daten in Stapeln, die in einem für Menschen und Datenbanken lesbaren ASCII-Format zurückgegeben werden, anfordern können.

Diese Funktion ist besonders nützlich für Benutzer, die zusätzliche Funktionen hinzufügen möchten, wie z. B. das Versenden von Alarmen oder Aufzeichnungen per eMail, das Plotten von Daten auf eine andere Art und Weise (Fülltanks, Prozentbalken, Düsennadel, große numerische Anzeigen usw.), das Hinzufügen von Messwerten zu bestehenden Datenbanken und vieles mehr.

Sobald die Cloud-Aufzeichnung eingerichtet ist und Daten erfasst werden, wird die öffentliche Freigabe für diese Erfassung zur Erstellung einer nicht suchbaren URL mit einer eindeutigen ID für diese Erfassung auf dem PicoLog.app-Server aktiviert. Die API enthält nur zwei Aufrufe:

- 
- Grundeinstellung, Kanal-IDs, letzter aufgezeichneter Wert und Kanalnamen.
- Anforderung eines Blocks von Aufzeichnungsdaten mit Start- und Endzeitparametern für den/die angegebenen Kanal/Kanäle

Die API ist serverseitig und sendet Rohdaten an Ihre benutzerdefinierte Anwendung oder Datenbank, so dass keine besondere Software installiert werden muss. Fast alle relevanten Programmiersprachen können die API-URL aufrufen, und es sind einfache Codebeispiele verfügbar.

Auch wenn PicoLog Cloud im Cloud-Aufzeichnungsmodus auf 30-Tage-Erfassungen beschränkt ist, bevor die ältesten Daten überschrieben werden, kann diese API zur Übertragung und Sicherung Ihrer Daten in einer eigenen Datenbank vor Ort oder in einer Online-Datenbank verwendet werden.

#### Technische Daten der PicoLog Cloud-Erfassung

- Keine Begrenzung für die Anzahl der gespeicherten Aufzeichnungen
- Abtastrate von bis zu 1 S/s pro Kanal im Cloud-Modus
- Die maximale Aufzeichnungsdauer beträgt 30 Tage
- Die Aufzeichnung kann so eingestellt werden, dass sie fortlaufend überschrieben wird oder nach der eingestellten Dauer stoppt
- Mehrere Host-PicoLog-Cloud-Aufzeichnungen können gleichzeitig auf einem Benutzerkonto verwendet werden
- Alle Ihre Geräte und Aufzeichnungen können von einem Ort aus angesehen werden
- Remote-Clients können Live- und gespeicherte Aufzeichnungen in CSV-, PDF- und HDF5-Dateien exportieren

#### **Unterstützung für Raspberry Pi**

Das TC-08 funktioniert hervorragend, wenn es an PCs mit Windows, macOS und Linux angeschlossen ist. Aufgrund der Unterstützung vom Betriebssystem Raspberry Pi auf Armhf-Prozessoren funktioniert der TC-08 jetzt auch mit Raspberry Pi 4 sowie den aktuellen 3B- und 3B+-Computern.

Das TC-08 kann jetzt an den Pi angeschlossen werden, wobei die Tastatur, die Maus und der Videomonitor entfernt werden, damit sich ein kostengünstiger eigenständiger Datenlogger ergibt, mit dem die erfassten Daten lokal auf einer SD-Karte gespeichert werden können.

Wenn der Pi über WiFi oder Ethernet angeschlossen wird, kann der Pico-Logger ins Internet eingebunden und es kann mit einem frei verfügbaren Open-Source-VNC-Server und -Viewer aus der Ferne darauf zugegriffen werden.

Durch die Nutzung der Power-over-Ethernet (PoE)-Fähigkeit des Raspberry Pi 3B+ und der anschließenden Kopplung mit dem PoE PiHAT entfällt nicht nur die Notwendigkeit einer externen Stromversorgung und eines USB-Hubs, sondern der Logger wird auch internetfähig.

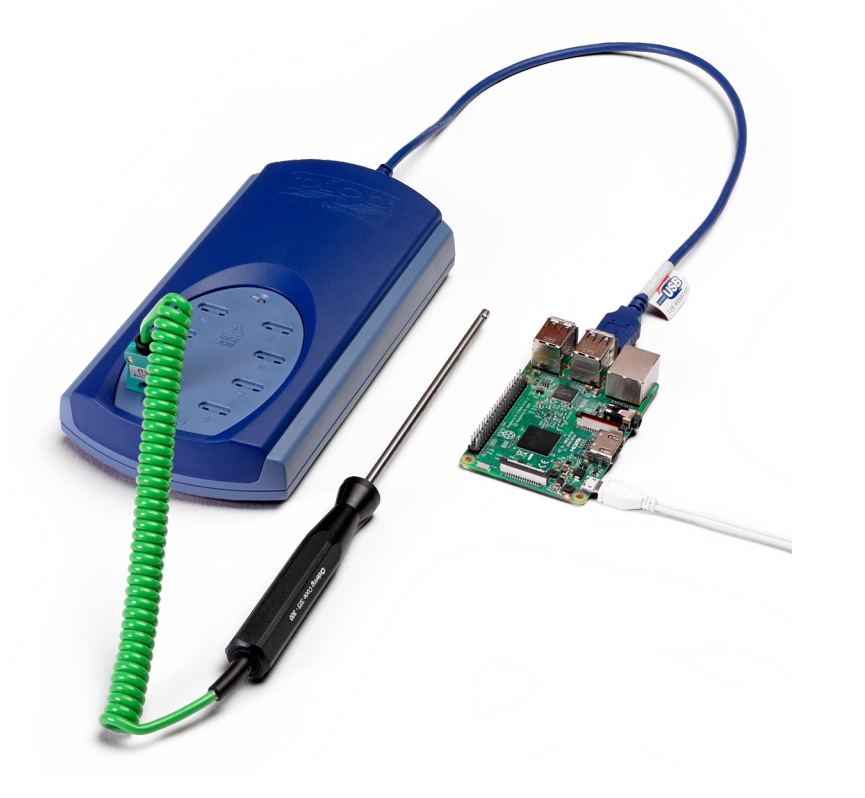

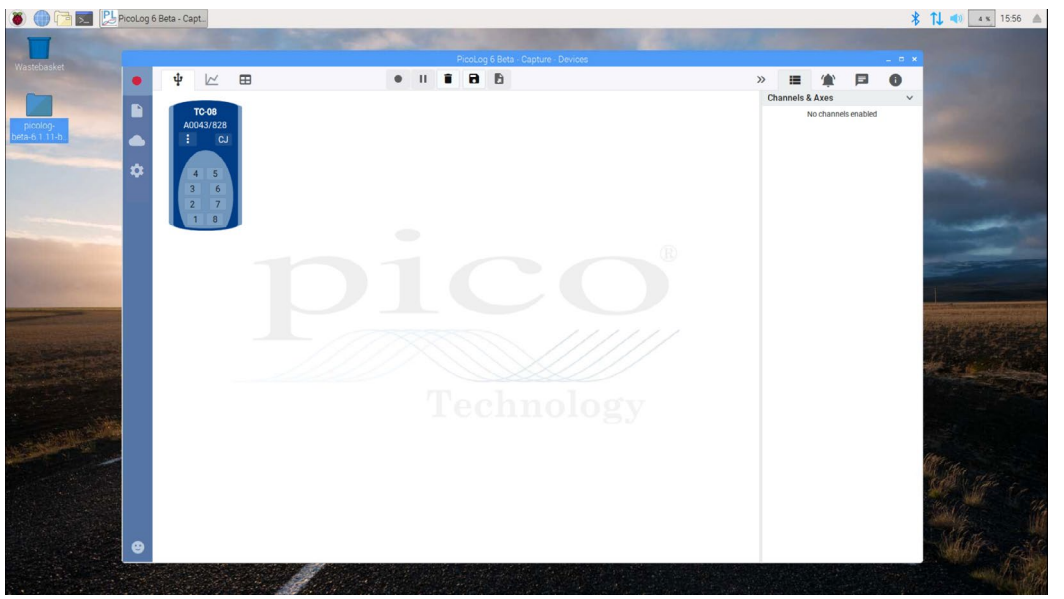

*PicoLog 6 läuft unter dem Betriebssystem Raspberry Pi auf einem Raspberry Pi mit angeschlossenem TC-08.*

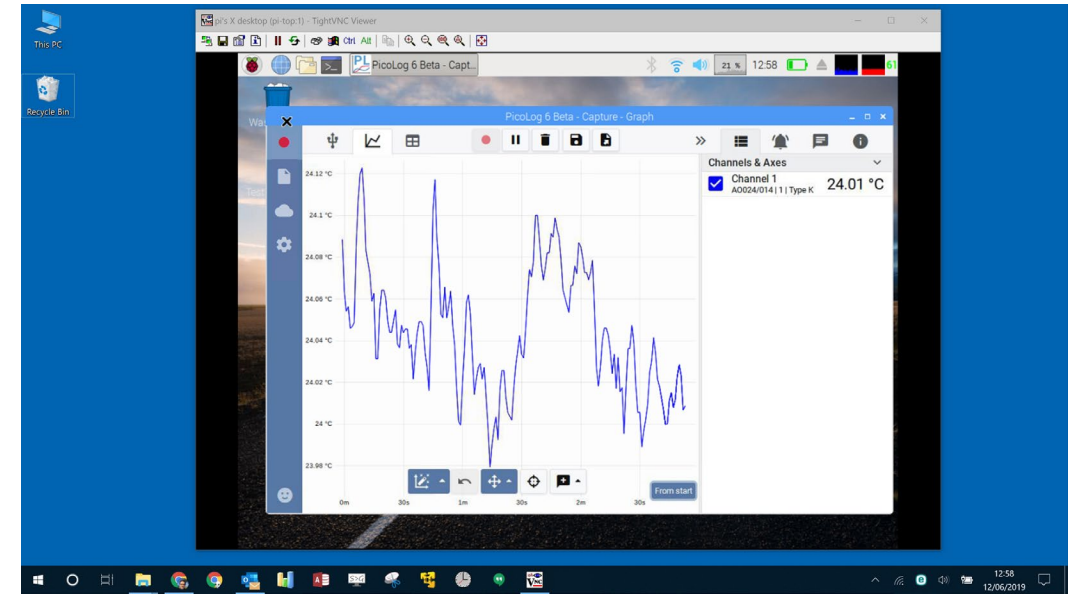

*PicoLog 6 läuft unter dem Betriebssystem Raspberry Pi mit einem angeschlossenen TC-08 und kann unter Windows 10 mit frei verfügbarer Open-Source-VNC-Server-Software und -Viewer angezeigt und gesteuert werden.*

#### Rechenkanäle

Manchmal müssen Sie Daten aus einem oder mehreren Messkanälen verwenden, um einen berechneten Parameter grafisch darzustellen und aufzuzeichnen. Sie können den PicoLog 6-Gleichungseditor zum Einstellen einfacher Rechenkanäle wie A-B oder komplexerer Funktionen wie log, sqrt, abs, Rund, Min., Max., Mittel und Median einsetzen.

PicoLog 6 verarbeitet Rechenkanäle wie jeden anderen Kanal auch. Daher können Sie weiterhin Alarme einstellen und diese vermerken.

#### Einrichtung intuitiver Aufzeichnungsgeräte und Kanäle

Über die Ansicht Geräte können Sie mit der Option, mehrere unterschiedliche Datenaufzeichnungsgeräte von Pico gleichzeitig zu verwenden, ganz einfach ein Erfassungssystem mit mehrere Kanälen einrichten. PicoLog zeigt Ihnen ein Bild jedes verbundenen Geräts an. Somit können Sie Kanäle schnell und einfach aktivieren und deaktivieren sowie ihre Eigenschaften einstellen.

Rechts ist die Geräteeinstellung für die Erfassung auf der vorhergehenden Seite abgebildet: zwei TC-08 und ein Aufzeichnungsgerät für ADC-20-Spannungseingänge.

#### Robustes Dateiformat

Herzstück des PicoLog 6 ist das Dateisystem, in dem live erfasste Daten direkt in eine robuste Datenbank anstatt einer einzelnen Datei abgespeichert werden, die durch Korruption und Datenverlust gefährdet ist. Wird der Computer heruntergefahren und neugestartet, verliert der PicoLog nur Daten während des Ausfalls. Das Speichern wird fortgesetzt, wenn Sie die Software neu starten.

Dieses Dateisystem bedeutet auch, dass die Größe des Datensatzes, den Sie erfassen können, virtuell unbegrenzt ist. Die einzige Einschränkung ist die Festplattengröße Ihres Computers!

Das Dateiformat .picolog ist mit allen Betriebssystemen kompatibel. Daher muss keine Datei zum Speichern eingerichtet werden, bevor die Erfassung abgeschlossen ist. Sie können auch inmitten der Erfassung speichern, wenn sie die bisher erfassten Daten teilen möchten. Da jeder PicoLog 6 kostenlos herunterladen und installieren kann, können Sie die gespeicherten Daten zur Offline-Analyse mit Mitarbeitern, Kunden und Lieferanten teilen.

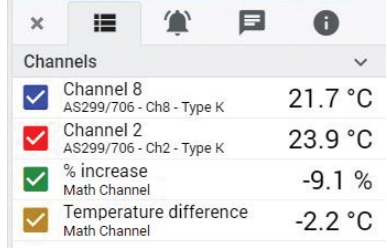

#### Alarme

In PicoLog 6 können Sie Alarme einrichten, um Sie vor verschiedenen Ereignisse zu warnen. Diese können so einfach oder komplex sein, wie Ihnen beliebt: Alarme können einen Schwellenwert für Signale oder eine Abtrennung des Datenaufzeichnungsgeräts auslösen oder Sie können einen eigenen Logik-Ausdruck einrichten. Alarme können Töne abspielen, visuelle Warnmeldungen anzeigen, Anwendungen ausführen

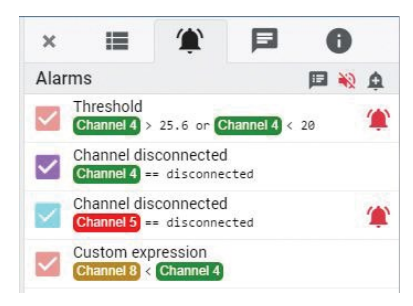

oder im Diagramm kennzeichnen, wann das Ereignis eingetreten ist.

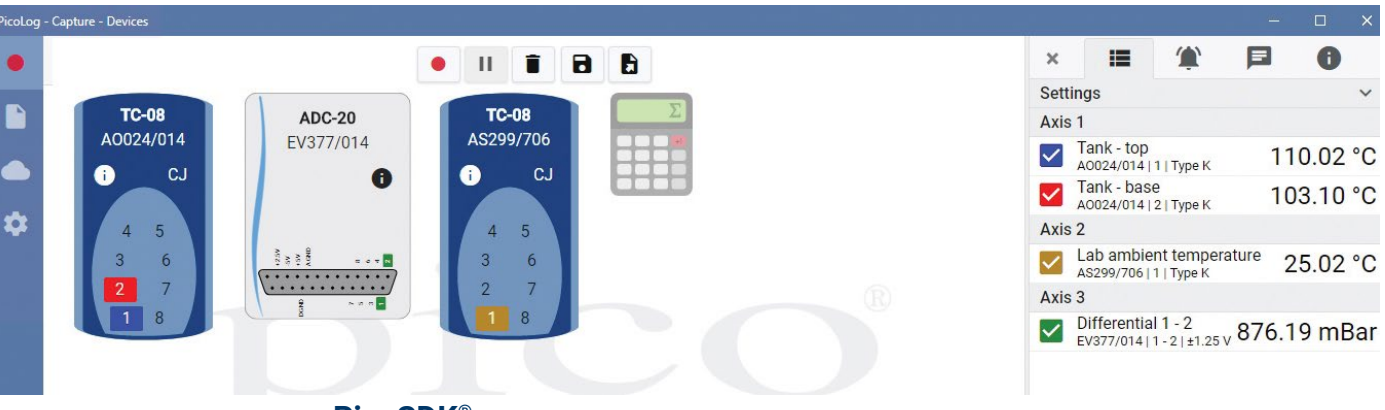

#### **PicoSDK®**

Das Software Development-Kit PicoSKD von Pico ist kostenlos erhältlich und ermöglicht es Ihnen, eigene Programme oder Schnittstellen mit Softwarepaketen von Drittanbietern zu programmieren.

Pico bietet außerdem Beispielcodebestände im GitHub [\(github.com/picotech\)](https://github.com/picotech), die aufzeigen, wie PicoSDK mit Softwarepaketen wie Microsoft Excel, National Instruments LabVIEW und MathWorks MATLAB oder Programmiersprachen, einschließlich C, C++, C# und Visual Basic .NET, verwendet wird.

PicoSDK und das *TC-08 Programmierhandbuch* sind zum Download auf [www.picotech.com/downloads](http://www.picotech.com/downloads) erhältlich.

#### Probieren Sie die PicoLog 6-Software noch heute aus!

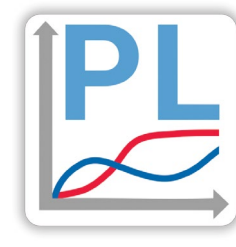

Mit dem integrierten Demo-Modus von PicoLog 6 können Sie sämtliche Funktionen der Software mit einer Auswahl virtueller Geräte und simulierter Livedaten austesten. Sie können PicoLog 6 ebenso zur Ansicht zuvor gespeicherter Daten einsetzen, auch wenn kein Gerät angeschlossen ist. Gehen Sie auf [www.picotech.com/downloads](http://www.picotech.com/downloads) und wählen Sie **PicoLog Datenaufzeichnungsgeräte** aus, um Ihre Kopie zu erhalten.

### **Spezifikationstabelle**

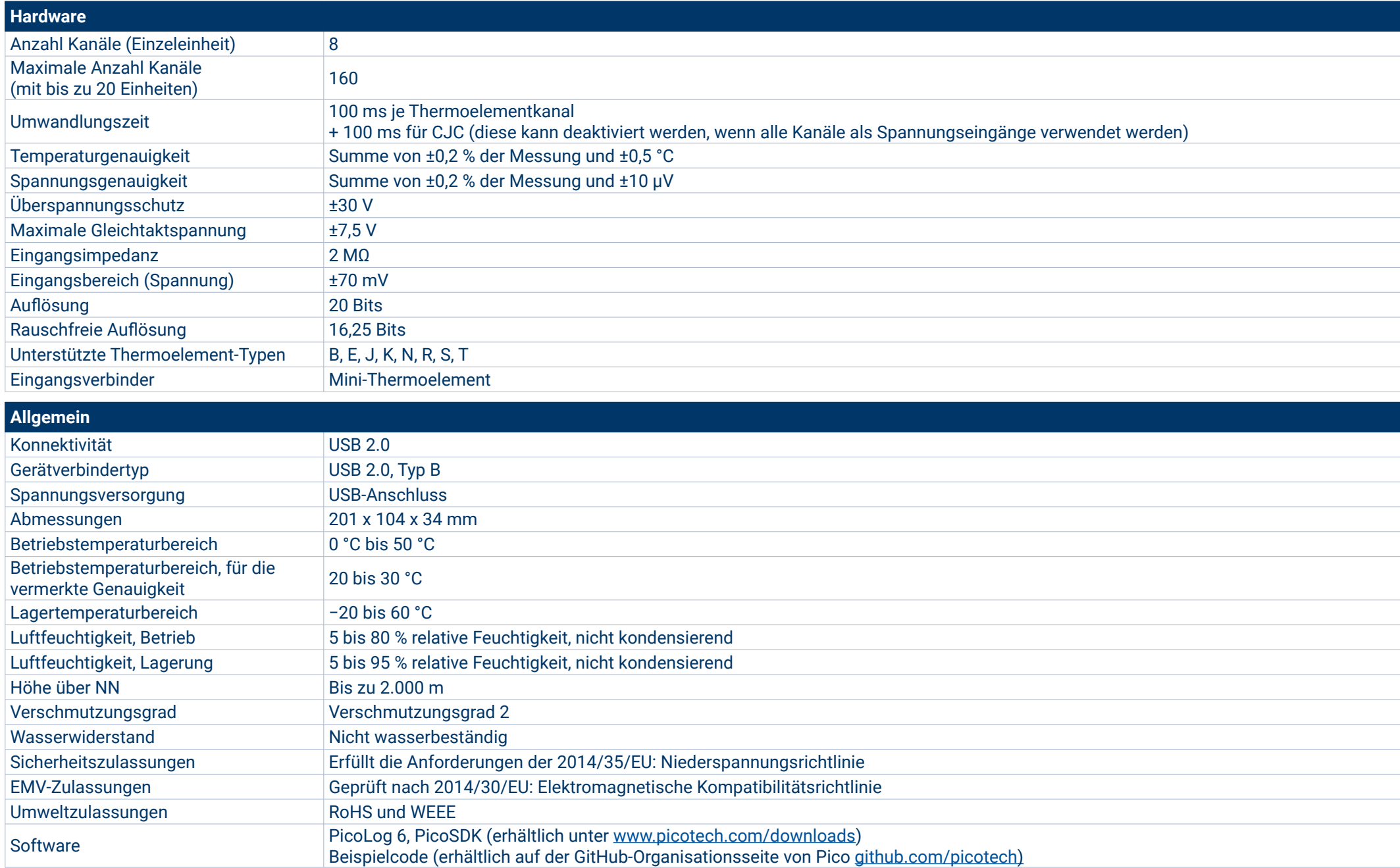

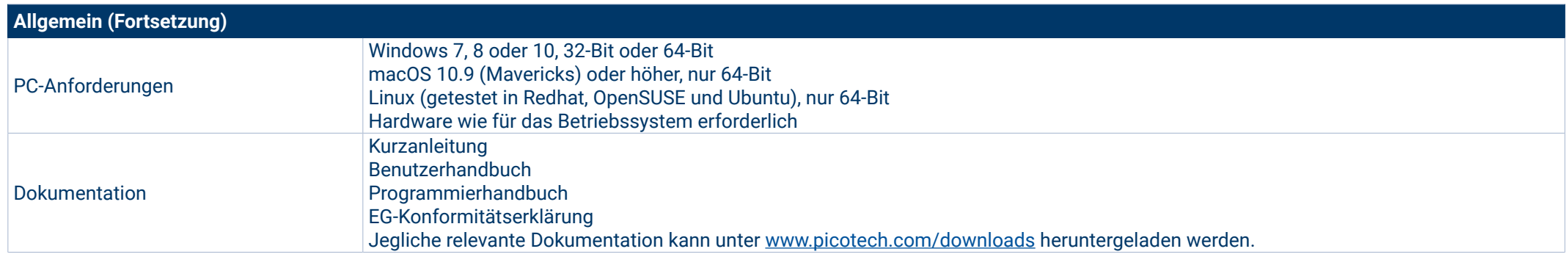

#### **Kompatible Thermoelemente**

Das TC-08 ist mit allen allgemein eingesetzten Thermoelementen kompatibel und bietet hohe Genauigkeit, ohne an Erfassungsgeschwindigkeit einzubüßen. Thermoelement-Typen und Temperaturbereiche sind in nachstehender Tabelle angegeben.

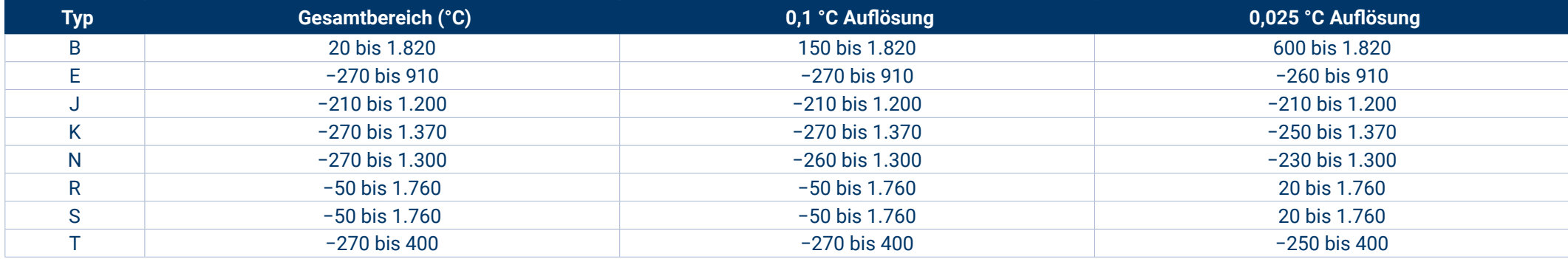

#### **Er misst auch Spannung und Stromstärke!**

Die optionale TC-08 Anschlussplatte für Einzelkanäle wird an einen Kanal am Datenaufzeichnungsgerät angeschlossen und verfügt über eine Reihe Schraubanschlüsse, sodass Sie ganz ohne Löten Sensoren mit Spannungs- oder Stromausgängen am Datenaufzeichnungsgerät anschließen können. Mit den vier Eingangsbereichen (±50 mV, ±500 mV, ±5 V und 4-20 mA) können Sie vielfältige Signale messen.

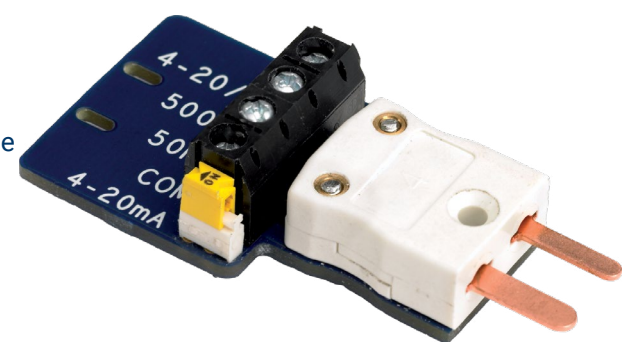

#### **Bestellinformationen**

Pico bietet sowohl standardmäßige als auch nach Auftrag gebaute Thermoelemente zum Einsatz mit dem TC-08 an. Benötigen Sie eine Sonderanfertigung für Ihre Anwendung, so steht Ihnen unser technischer Kundendienst zum Besprechen Ihrer Anforderungen bereit. Sie können sich per E-Mail ([support@picotech.com](mailto:support%40picotech.com?subject=)) an das Team wenden.

#### Thermoelemente des Typs K und T

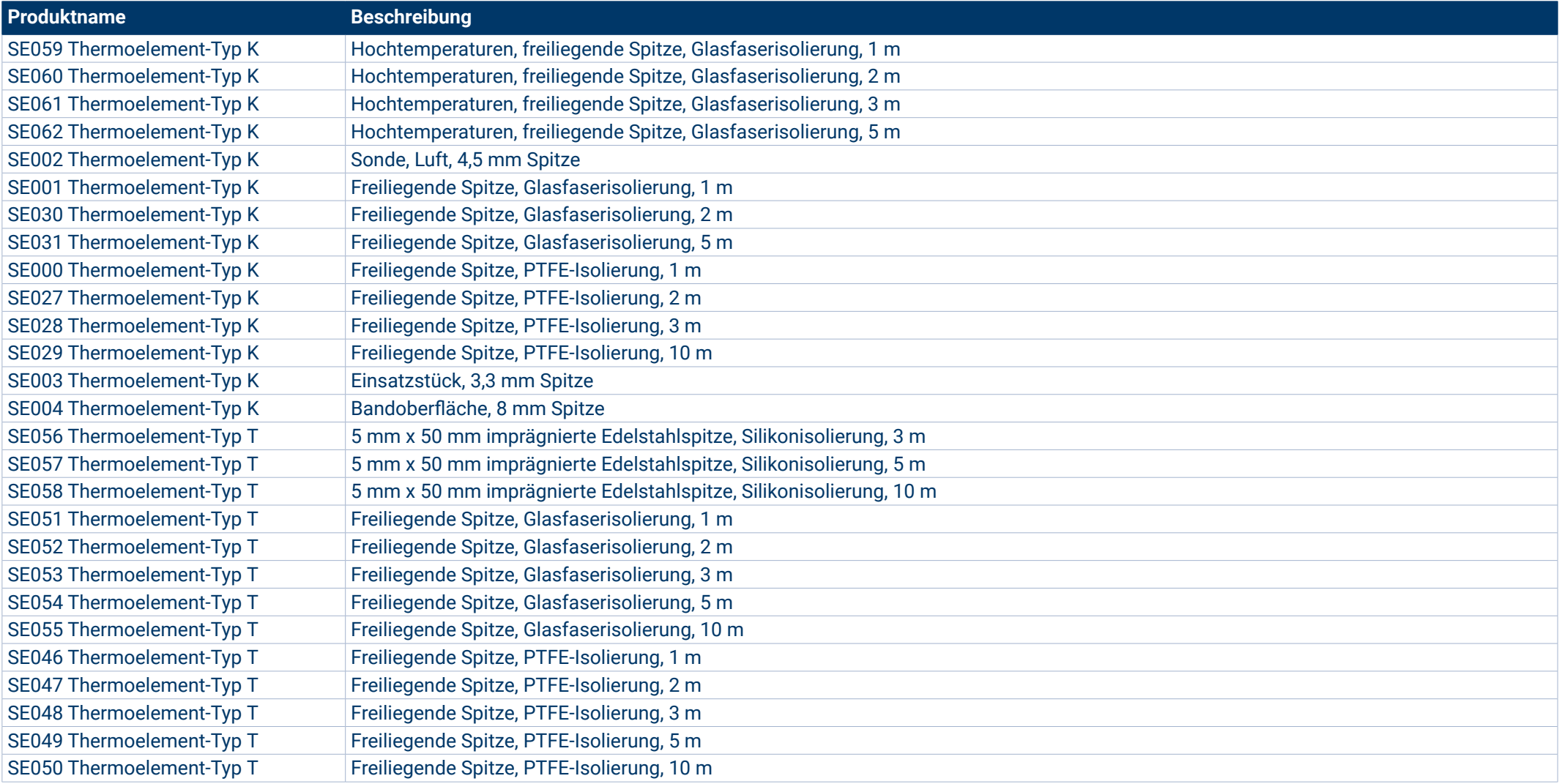

#### **Bestellinformationen (Fortsetzung)**

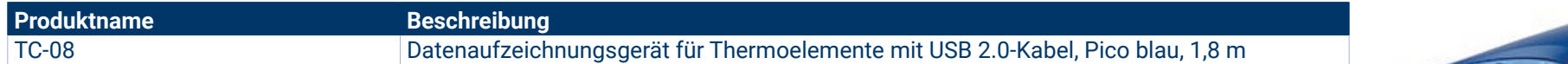

#### Optionales Zubehör

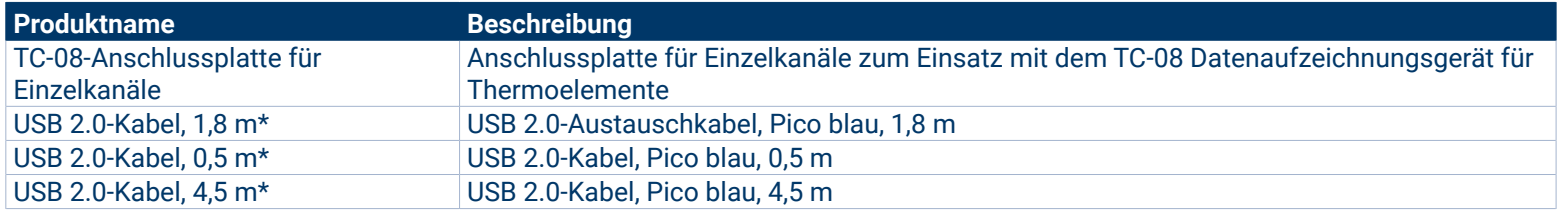

\* Blaue Pico USB-Kabel wurden spezifisch für den Einsatz mit Oszilloskopen und Datenaufzeichnungsgeräten von Pico Technology entwickelt und gebaut, um Spannungsabfall und Rauschen zu verringern. Achten Sie darauf, dass Sie Ihr TC-08 Datenaufzeichnungsgerät nur mit blauen Pico USB-Kabeln verwenden.

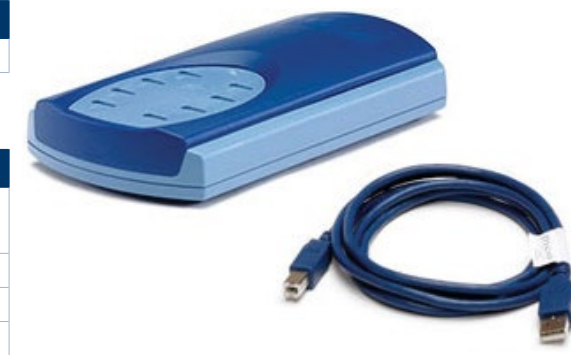

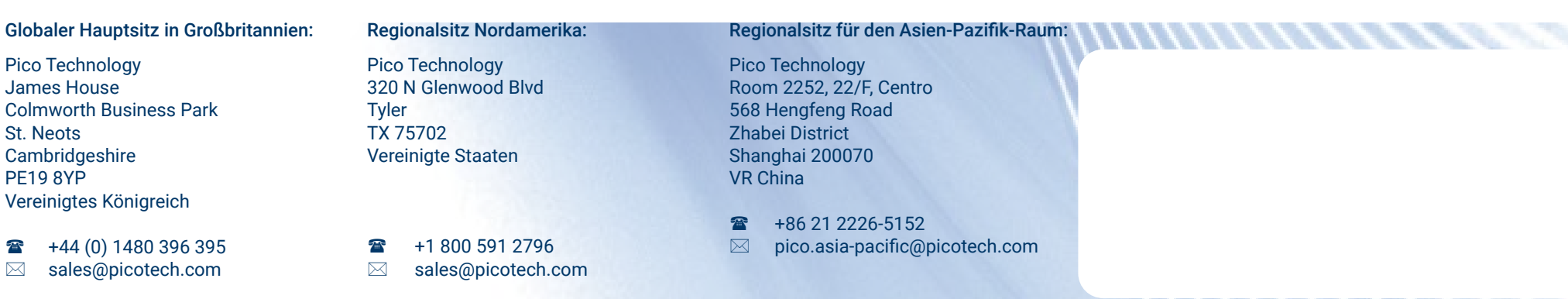

Fehler und Auslassungen ausgenommen. *Pico Technology*, *PicoLog, PicoLog Cloud* und *PicoSDK* sind international eingetragene Warenzeichen der Pico Technology Ltd.

*LabVIEW* ist eine Marke der National Instruments Corporation.*Linux* ist ein in den USA und anderen Ländern eingetragenes Warenzeichen von Linus Torvalds. *macOS* ist eine in den USA und anderen Ländern eingetragene Marke der Apple Inc. *MATLAB* ist ein eingetragenes Warenzeichen der The MathWorks, Inc. *Windows* und *Excel* sind eingetragene Marken der Microsoft Corporation in den Vereinigten Staaten und anderen Ländern. MM001.de-10. Copyright © 2004-2022 Pico Technology Ltd. Alle Rechte vorbehalten.

### [www.picotech.com](http://www.picotech.com)

### [Pico Technology](https://www.linkedin.com/company/pico-technology/)  $\boxed{O}$  [@LifeAtPico](https://www.instagram.com/lifeatpico/)  $\boxed{I}$  [@picotechnologyltd](https://www.facebook.com/picotechnologyltd) Pico Technology  $\boxed{S}$  [@picotech](https://twitter.com/picotech)

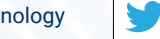